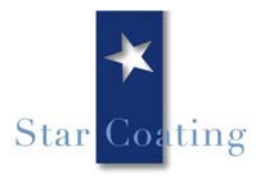

# **Settings for small format printers**

The following settings are recommendations based on experience. Individual items of equipment may differ from the latter in some cases. Please consult the manufacturer's operating instructions before using your printer.

# **Microporous Photo Paper**

#### **Epson**

For older Epson printer models select "Photo Quality Glossy Film" or "Premium Glossy Photo Paper" as the medium and set a high print quality of at least 1440 dpi or higher if possible.

For newer series the "Premium Glossy Photo Paper" medium together with "optimal photo" print quality provides the best results.

For Epson printers with DURABrite inks select "DURABrite" or "Photo Paper" as the medium and set a high print quality or "optimal photo".

## **Canon**

Select "Professional photo paper" as the media type and "User defined" "Set" $1 =$  fine print quality, or "Photo gloss paper plus" with high print quality or "User-defined" "Set"  $2 =$  high.

#### **HP**

Set "HP Premium Plus photo paper" or "HP Premium High gloss Film" as the medium and select "Optimal" quality setting.

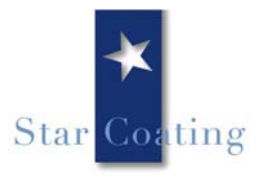

# **Swellable Photo Paper**

### **Epson**

For older Epson printer models select "Photo Quality Glossy Film" or "Premium Glossy Photo Paper" as the medium and set a high print quality of at least 1440 dpi or higher if possible.

For newer series the "Premium Glossy Photo Paper" medium together with "optimal photo" print quality provides the best results.

Attention: for printing with pigment inks/DURABrite inks the print results might be insufficient.

#### **Canon**

Select "Photo gloss paper" as the media type and set "High" print quality.

#### **HP**

Set "HP Premium photo paper" or "HP Premium High gloss film" as the medium and select "Optimal" quality setting.

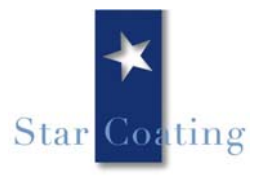

# **Cast coated Photo Paper**

### **Epson**

For older Epson printer models select "Photo Quality Glossy Paper" or "Photo Paper" as the medium and set a high print quality of at least 1440 dpi or higher if possible.

For newer series the "Photo Paper" medium together with "optimal photo" print quality provides the best results.

Attention: for printing with pigment inks the print results might be insufficient.

#### **Canon**

Select "Photo gloss paper" as the media type and set "High" print quality.

#### **HP**

Set "HP Premium photo paper" or "HP photo paper" as the medium and select "Optimal" quality setting.

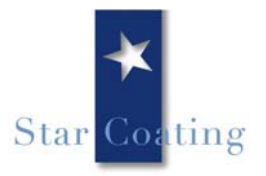

# **Clear/transparent, white gloss and silver/gold metallic films**

## **Epson**

Select "Photo Quality Glossy Film" or "Ink Jet Transparencies" as the medium and set a high print quality of at least 1440 dpi or "optimal photo". For an Epson printer using Claria inks set "Epson matt" and "optimal photo".

#### **Canon**

Select "Photo high gloss film" as the media type and set "High" print quality.

#### **HP**

Set "HP Premium high gloss film" as the medium and select "Optimal" quality setting.

# **Vinyl glossy films**

#### **Epson**

For older Epson printer models select "Photo Quality Glossy Film" or "Premium Glossy Photo Paper" as the medium and set a print quality of at least 1440 dpi or higher if possible.

For newer series the "Premium Glossy Photo Paper" medium together with "optimal photo" print quality provides the best results.

For Epson printers with DURABrite inks select "DURABrite" or "Photo Paper" as the medium and set a high print quality or "optimal photo".

#### **Canon**

Select "Professional photo paper" as the media type and print quality "User-defined" "Set"  $1 =$ fine, or "Photo paper gloss Plus" with high print quality or "User-defined" "Set" 2 = high.

#### **HP**

Set "HP Premium Plus photo paper" or "HP Premium High gloss film" as the medium and select "Optimal" quality setting.

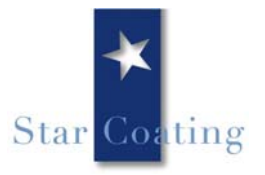

# **Thermok® and Effect! Transfer Paper**

# **Epson**

Select "Transfer film" medium (if available) or "Normal Paper" or "Photo Quality Ink Jet Paper" and set a print quality of at least 1440 dpi or "optimal Photo".

## **Canon**

Select "Normal paper" or possibly "T-Shirt print film" as the media type and print quality "high" or "User-defined" "Set" 1 = fine

## **HP**

Set "Iron-on HP Transfer paper" or "Normal paper" as the medium and select "Optimal" quality setting.

Attention: For special transfer settings some print drivers (particularly Canon and Epson drivers) mirror the image automatically. For all the other settings you must either mirror the image manually in the print driver or in your image processing software. Please also consult our transfer instruction sheet.

# **Black Transfer Paper**

## **Epson**

Select "Transfer film" medium (if available) or "Normal Paper" or "Photo Quality Ink Jet Paper" and set a print quality of at least 1440 dpi or "optimal Photo".

## **Canon**

Select "Normal paper" or possibly "T-Shirt print film" as the media type and print quality "high" or "User-defined" "Set" 1 = fine

#### **HP**

Set "Iron-on HP Transfer paper" or "Normal paper" as the medium and select "Optimal" quality setting.

**Attention:** For special transfer settings some print drivers (particularly Canon and Epson drivers) mirror the image automatically. So that the image again appears on the correct side you must then mirror the image manually either on the print driver or in your image processing software. Please also consult our transfer instruction sheet.